## **Bücher-Reservierung im Onlinekatalog der Bücherei der Samtgemeinde Geestequelle in Oerel**

1. Den Onlinekatalog findest du unter dem Link: [https://geestequelle.iopac.de](https://geestequelle.iopac.de/)

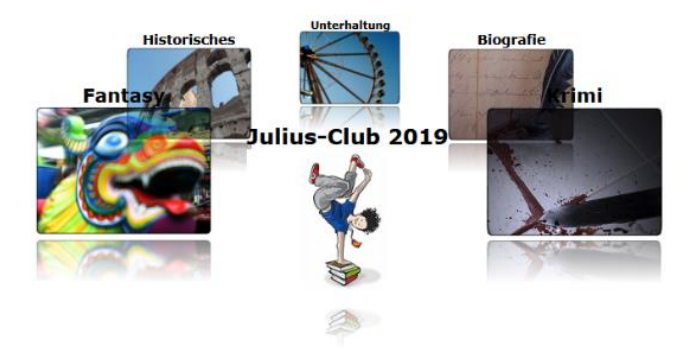

2. Klicke auf den JULIUS (ab 01.07.2020 ist hier der aktuelle JULIUS und nachfolgend die aktuellen Bücher).

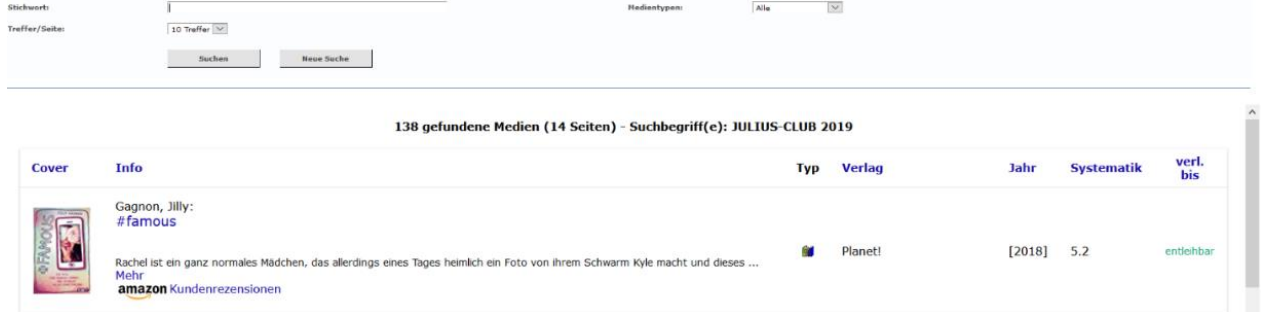

3. Du bekommst eine Liste mit allen JULIUS-Büchern, die in der Bücherei der SG Geestequelle zur Verfügung stehen. Über die Suchen-Funktion kannst Du ein bestimmtes Buch suchen oder Du gehst die Liste seitenweise durch. Hast Du ein Buch gefunden, welches Du ausleihen möchtest, kannst Du ganz rechts sehen, ob es sofort zur Verfügung steht oder bis wann es ausgeliehen ist und ob es eventuell schon reserviert ist incl. Anzahl der Vormerkungen. Du klickst auf das gewünschte Buch.

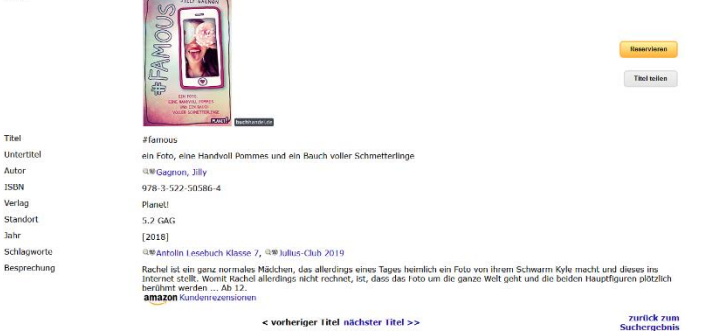

4. In dieser Ansicht klickst Du auf den gelben "Reservieren"- Button.

Reservieren

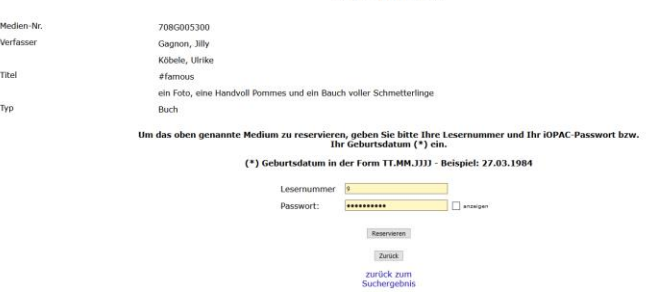

5. Nun musst Du Deine LESERNUMMER und Dein PASSWORT eingeben. Falls Du deine Lesernummer nicht kennst, kannst Du sie in der Bücherei erfragen. Außerhalb der Öffnungszeiten schickst Du eine E-Mail (siehe unten) oder eine WhatsApp an +49 151 591 351 30. Gggfs. kann die Beantwortung länger dauern, da wir ehrenamtlich tätig sind und nicht 24 Stunden pro Tag "im Dienst" ;). Dein Passwort ist standardmäßig Dein Geburtsdatum in der Form TT.MM.JJJJ – ab dem ersten Einloggen kannst Du es selbstverständlich ändern. In dem Fall merke Dir Dein Passwort gut!

Mit einem Klick auf "Reservieren" ist die Reservierung für dieses Buch abgeschlossen. Es ist möglich mehrere Bücher zu reservieren.

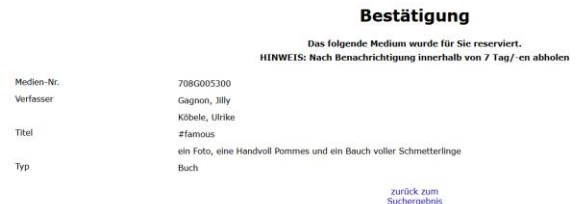

6. Während des JULIUS-CLUBs solltest Du das Buch innerhalb der nächsten 2-3 Öffnungstage abholen, damit möglichst viele JULIANER die Gelegenheit bekommen dieses Buch zu lesen.

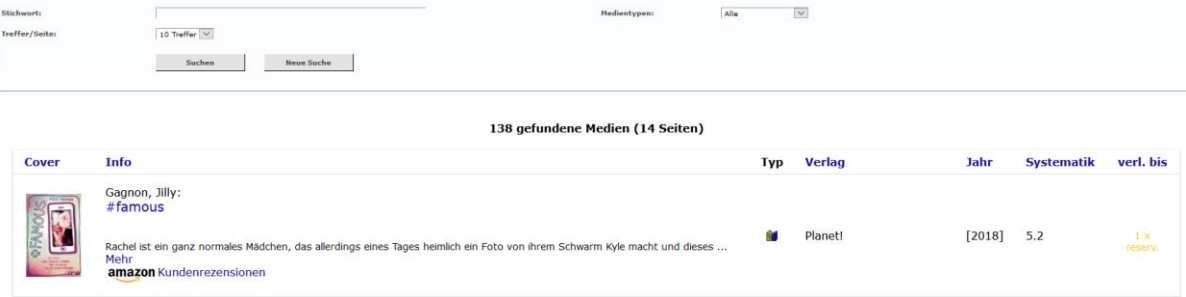

7. Hier siehst Du, dass das Buch #Famous einmal reserviert ist.

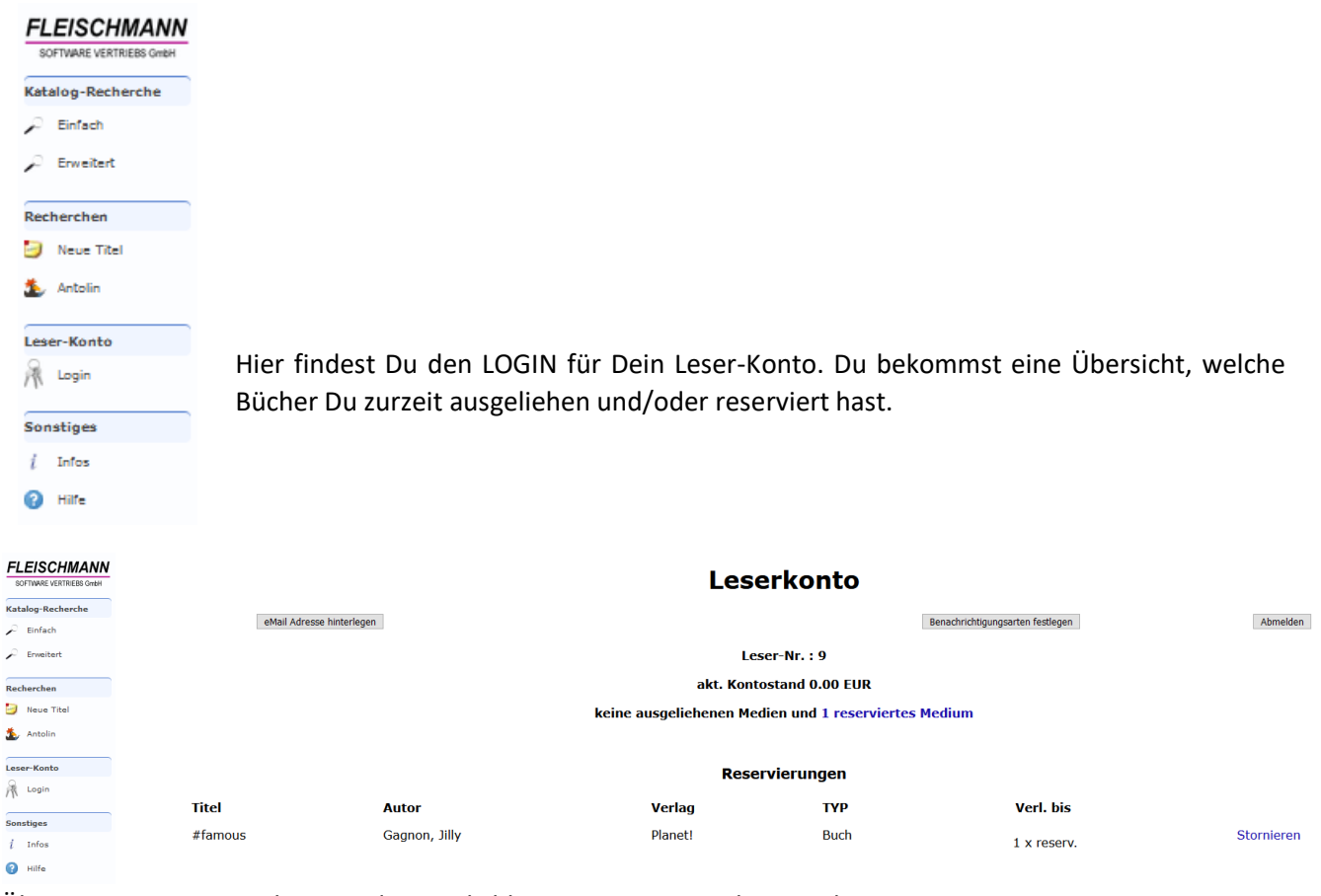

8. Über Dein Leser-Konto hast Du die Möglichkeit reservierte Bücher wieder zu stornieren. Außerdem kannst Du Deine E-Mail-Adresse hinterlegen und festlegen welche Benachrichtigungen Du per E-Mail erhalten möchtest.

Um Dich aus Deinem Leser-Konto wieder auszuloggen, klickst Du auf "Abmelden".

Bei Fragen oder Problemen mit dem Onlinekatalog schicke eine E-Mail an [buecherei.sg.geestequelle.de](mailto:buecherei.sg.geestequelle.de?subject=Onlinekatalog).